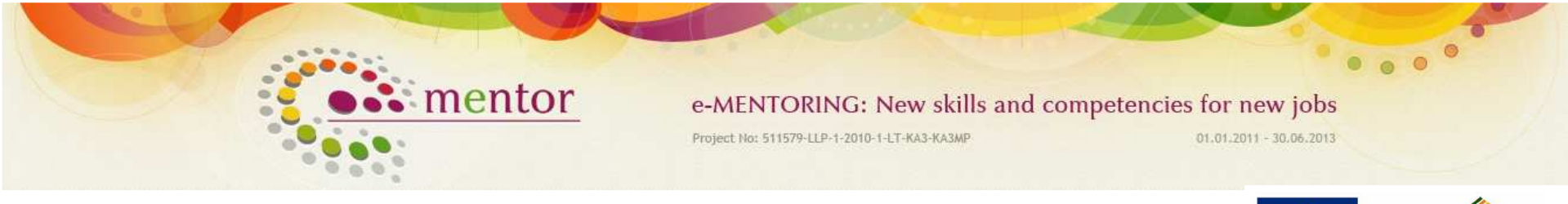

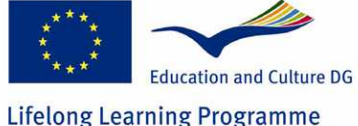

# *Open Educational Resources using HTML: theory and practise*

## *Aurimas KisieliusEuropean Partnership, Lithuania*

European Workshop "Using Open Educational Resources for enhancing e-Mentoring"

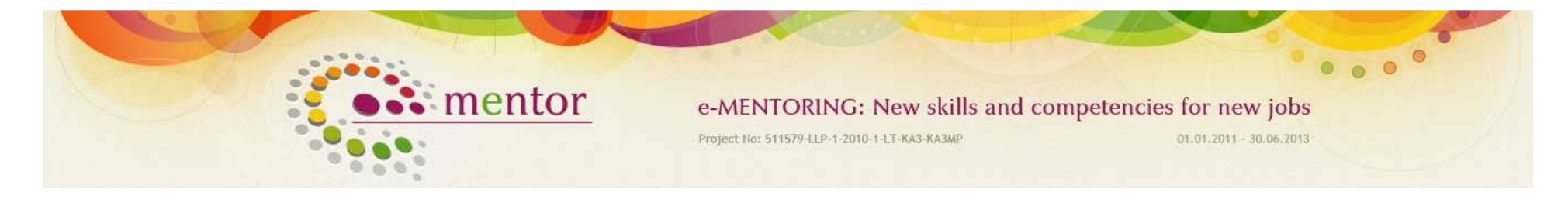

# OER?

- OER are teaching, learning, and research resources that reside in the public domain or have been released under an intellectual property license that permitstheir free use or re-purposing by others.
- Open educational resources include full courses, course materials, modules, textbooks, streaming videos, tests, software, and any other tools, materials, or techniques used to support access to knowledge

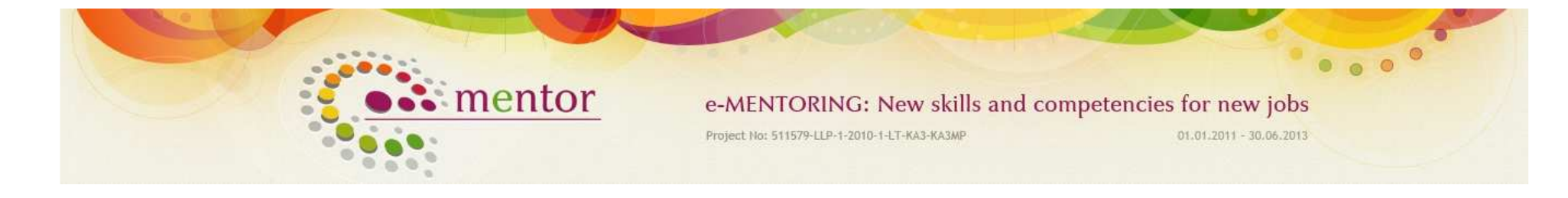

# OER levels of openess

- •Material is open for everyones use.
- •Material is open for everyone to re-use
- •Material and platform is open to everyone.

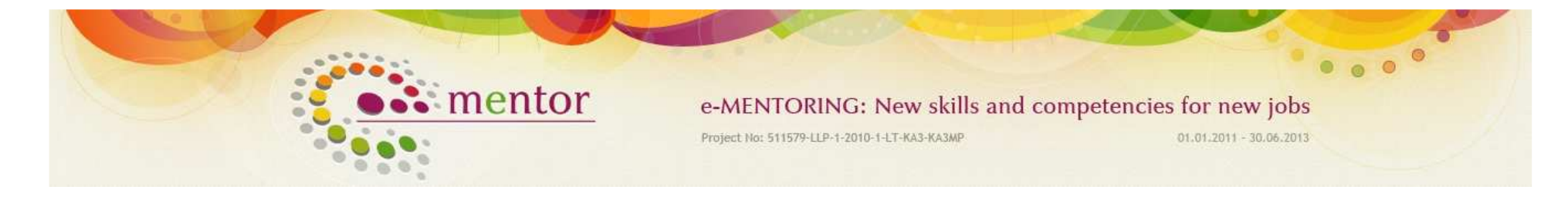

# OER for e-Mentoring

- Our OER requires an easy way to present exercises of self evaluation
- Exercises are presented in different languages
- Exercises are adapted for each country
- No registration, no passwords
- Automated evaluation for each exercise
- No relations between results (no logging)

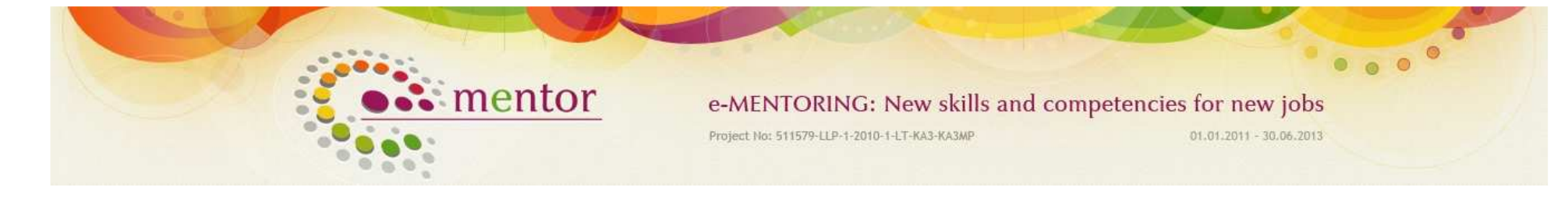

# SIF experience

- • GED-plan project for international level http://gedplan.eu
- •At national level http://www.ppp.webinfo.lt

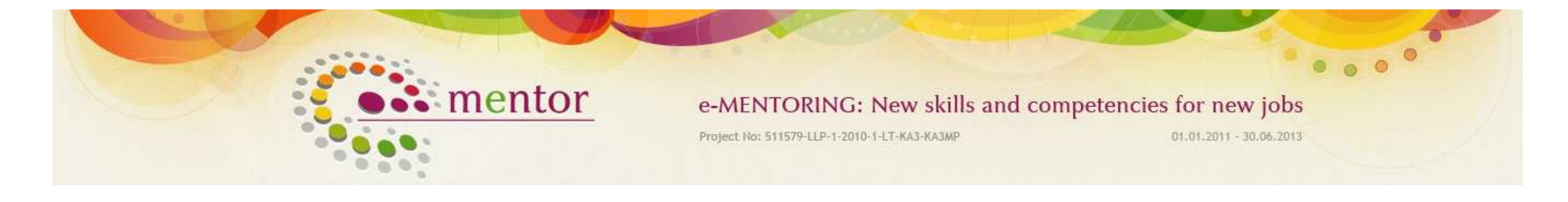

# Outside examples

•Consumer education http://dolceta.eu

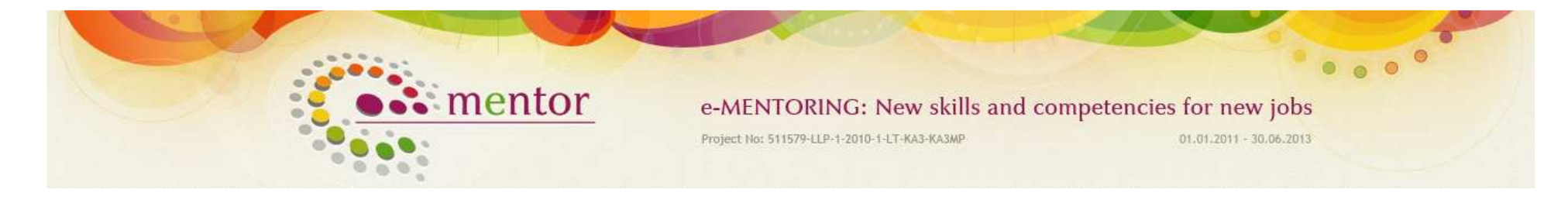

# Choises for OERs

- Moodle without password for Training 3M-actors (Managers, Mentors, Mentees)
- <u>Custom solution</u> using HTML– for OERs<br>CR (Employability and Enterpreneurship) for mentees.

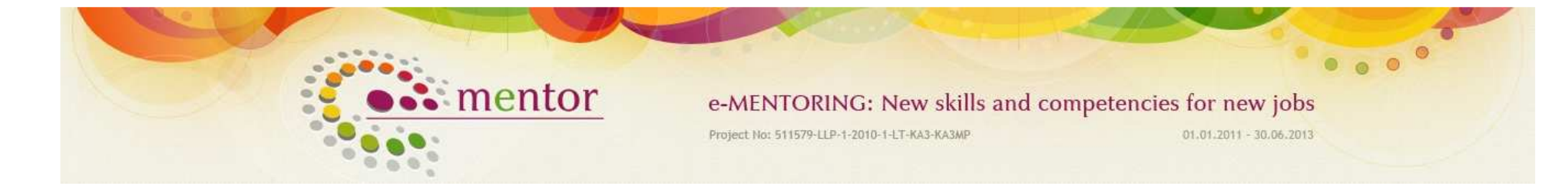

# Custom design

- •There was no Open Source CMS we found that would be good for our requirements
- • Any solution would require customization with code
- •For end-user it doesn't matter which platform we choose as long as it is easy to use

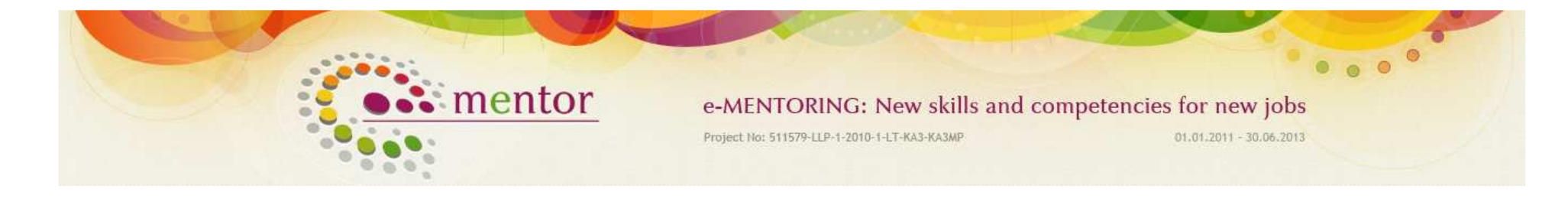

# Easy to use

- •Look and feel like www.e-mentoring.eu website
- •Simple navigation
- •No content which is not related to OER
- •Different exercises with controls that users are already familiar: check boxes, radio buttons single line of text, select boxes
- •In-line YouTube videos

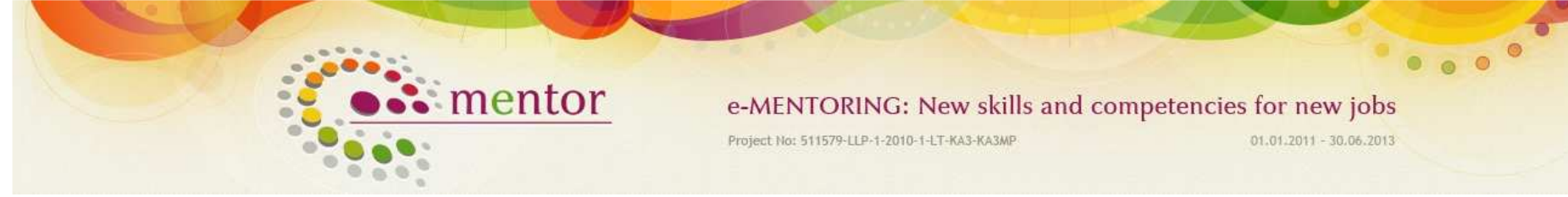

# Sneak peak

# Don't tell anyone, design is almost ready! :)

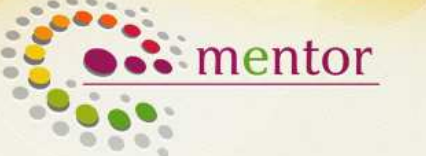

e-MENTORING: New skills and competencies for new jobs Project No: 511579-LLP-1-2010-1-LT-KA3-KA3MP 01.01.2011 - 30.06.2013

 $\bullet$ 

## Open Educational Resources for employability

Please select the theme on which You would like to work/learn. Press the button of selected theme.

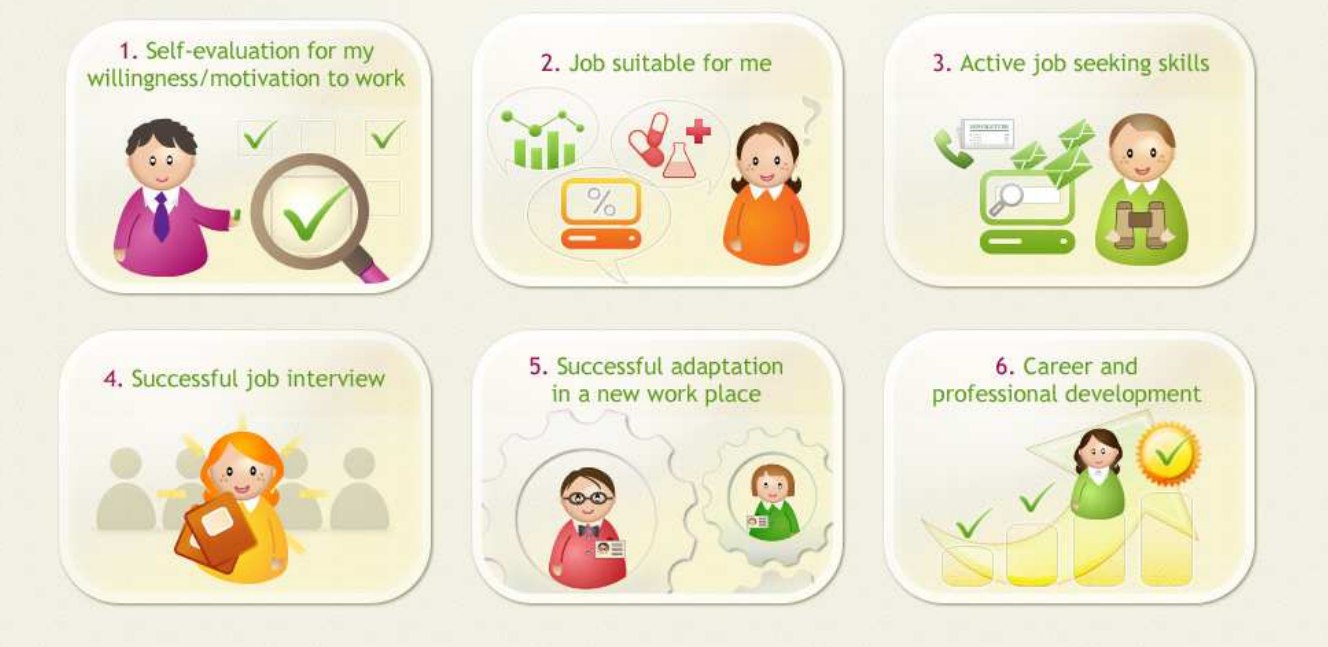

# **Lifelong Learning Programme**

© EU KA3 ICT project "eMENTOR"

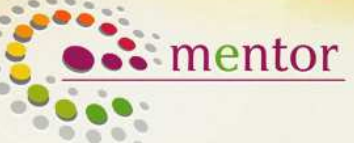

e-MENTORING: New skills and competencies for new jobs Project No: 511579-LLP-1-2010-1-LT-KA3-KA3MP

01:01.2011 - 30.06.2013

 $^{\circ}$ 

## Open Educational Resources for employability

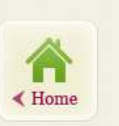

1. Self-evaluation for my willingness/motivation to work Aims

If you had chosen this theme, it means that you would like:

- O To learn more about active job searching skills
- o To analyze and evaluate my job search abilities and job search skills
- o To get acquainted with possible search tools, required documents (application process)
- o To know what steps do you need to do in order to get a job

Learning outcome

After successful completion of the suggested exercises of this theme you will be prepared (able to) for active job seeking.

### Please select an exercise from the list.

You can complete exercises in turn, or you can choose it as you want:

- 1. The job search tools I know
- 2. Most common job serch mistakes\*
- 3. Do you know how temporary job agency works? ir t.t.

© EU KA3 ICT project "eMENTOR"

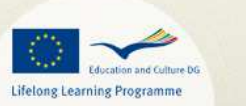

### e-MENTORING: New skills and competencies for new jobs Project No: 511579-11P-1-2010-1-LT-KA3-KA3MP 01.01.2011 - 30.06.2013

## Open Educational Resources for employability

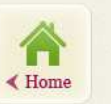

### 2. Job suitable for me

mentor

Aims

If you had chosen this theme, it means that you would like:

- O To learn more about active job searching skills
- o To analyze and evaluate my job search abilities and job search skills
- o To get acquainted with possible search tools, required documents (application process)
- o To know what steps do you need to do in order to get a job

Learning outcome

 $\bullet$   $\bullet$ 

After successful completion of the suggested exercises of this theme you will be prepared (able to) for active job seeking.

### Please select an exercise from the list.

You can complete exercises in turn, or you can choose it as you want:

- 1. The job search tools I know
- 2. Most common job serch mistakes\*
- 3. Do you know how temporary job agency works? ir t.t.

© EU KA3 ICT project "eMENTOR"

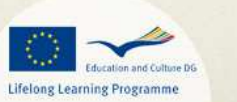

# mentor

e-MENTORING: New skills and competencies for new jobs Project No: 511579-LLP-1-2010-1-LT-KA3-KA3MP

01.01.2011 - 30.06.2013

 $0<sub>0</sub>$ 

## Open Educational Resources for employability

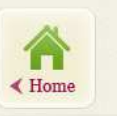

### 3. Active job seeking skills

Aims

### If you had chosen this theme, it means that you would like:

- O To learn more about active job searching skills
- o To analyze and evaluate my job search abilities and job search skills
- o To get acquainted with possible search tools, required documents (application process)
- o To know what steps do you need to do in order to get a job

Learning outcome

After successful completion of the suggested exercises of this theme you will be prepared (able to) for active job seeking.

### Please select an exercise from the list.

You can complete exercises in turn, or you can choose it as you want:

- 1. The job search tools I know
- 2. Most common job serch mistakes\*
- 3. Do you know how temporary job agency works? ir t.t.

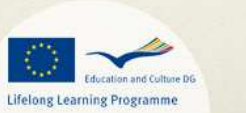

© EU KA3 ICT project "eMENTOR"

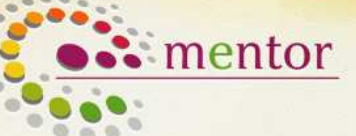

e-MENTORING: New skills and competencies for new jobs Project No: 511579-LLP-1-2010-1-LT-KA3-KA3MP

01.01.2011 - 30.06.2013

 $\bullet$   $\bullet$ 

## Open Educational Resources for employability

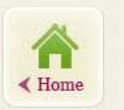

### 4. Successful job interview

Aims

### If you had chosen this theme, it means that you would like:

- O To learn more about active job searching skills
- o To analyze and evaluate my job search abilities and job search skills
- o To get acquainted with possible search tools, required documents (application process)
- o To know what steps do you need to do in order to get a job

learning outcome

After successful completion of the suggested exercises of this theme you will be prepared (able to) for active job seeking.

### Please select an exercise from the list.

You can complete exercises in turn, or you can choose it as you want:

- 1. The job search tools I know
- 2. Most common job serch mistakes\*
- 3. Do you know how temporary job agency works? ir t.t.

© EU KA3 ICT project "eMENTOR"

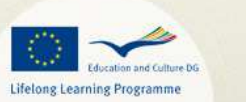

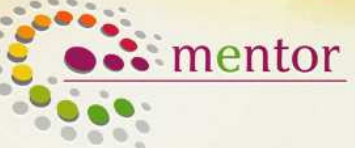

e-MENTORING: New skills and competencies for new jobs Project No: 511579-11P-1-2010-1-LT-KA3-KA3MP 01.01.2011 - 30.06.2013

 $0<sup>0</sup>$ 

## Open Educational Resources for employability

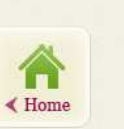

### 5. Successful adaptation in a new work place

Aims

If you had chosen this theme, it means that you would like:

- O To learn more about active job searching skills
- o To analyze and evaluate my job search abilities and job search skills
- o To get acquainted with possible search tools, required documents (application process)
- o To know what steps do you need to do in order to get a job

Learning outcome

After successful completion of the suggested exercises of this theme you will be prepared (able to) for active job seeking.

### Please select an exercise from the list.

You can complete exercises in turn, or you can choose it as you want:

- 1. The job search tools I know
- 2. Most common job serch mistakes\*
- 3. Do you know how temporary job agency works? ir t.t.

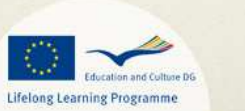

© EU KA3 ICT project "eMENTOR"

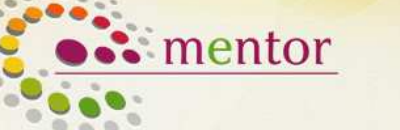

e-MENTORING: New skills and competencies for new jobs Project No: 511579-LLP-1-2010-1-LT-KA3-KA3MP

01.01.2011 - 30.06.2013

 $\bullet$   $\bullet$ 

## Open Educational Resources for employability

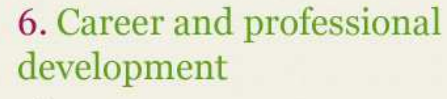

Aims

 $\triangleleft$  Home

If you had chosen this theme, it means that you would like:

- O To learn more about active job searching skills
- o To analyze and evaluate my job search abilities and job search skills
- o To get acquainted with possible search tools, required documents (application process)
- o To know what steps do you need to do in order to get a job

earning outcome

After successful completion of the suggested exercises of this theme you will be prepared (able to) for active job seeking.

### Please select an exercise from the list.

You can complete exercises in turn, or you can choose it as you want:

- 1. The job search tools I know
- 2. Most common job serch mistakes\*
- 3. Do you know how temporary job agency works? ir t.t.

© EU KA3 ICT project "eMENTOR"

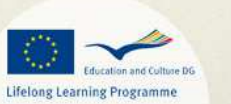